#### 망고100 보드로 놀아보자-1 (u-boot,linux kernel,Android)

<http://cafe.naver.com/embeddedcrazyboys> [http://www.mangoboard.com](http://www.mangoboard.com/)

# 리눅스 역사(history)

- Linux 역사
	- 핀란드 대학원생 Linus B. Torvalds
	- 1991 version 0.01 발표
		- 1994년에는 리눅스 커널 버전 1.0
		- 1996년 2.0
		- 1999년 2.2 버전의 발표로, 엔터프라이즈 환경에 진입할 수 있는 초석 마련
		- 최근 2.4 버전이 주로 사용되고 2.6 발표 상태
	- A. Tanenbaum 교수의 Minix 기반 (http://www.cs.vu.nl/~ast/minix.html)
	- Philosophy of COPYLEFT(open source)
	- GNU support
	- Various Distributions : Redhat, Debian, Slackware, Alzza, MontaVista, Lineo, Gmate, Zaurus, Samsung, IBM, ..

#### Linux/GNU를 만들어가는 사람들

리누스 토발즈(Linus Torvalds)

- 최초의 리눅스 커널을 만듦
- 리눅스 소스코드를 GNU의 GPL에 따라 인터넷에 공개

리차드 스톨만(Richard Stollman) -GNU 프로젝트의 리더로 FSF를 설립 -카피레프트(CopyLeft) 주장

래리 월(Larry Wall) -펄의 제작자 -오픈 소스 프로그램과 여러 가지 게임 만듦

밥 영 (Bob Young) -RedHat의 공동 창립자, 오픈소스 운동의 선구자

http://www.mangoboard.com

#### 리눅스와 GNU

- GNU (GNU's not Unix)
	- 80년대 초반 리차드 스톨만(Richard Stallman)에 의하 여 시작
	- GPL (GNU Public License)
		- GPL에 의거한 모든 소프트웨어는 무료
		- 변경 사항을 포함해서 재판매 하는 것은 허용하나 소스는 공 개해야 함
		- 프로그래머는 자신의 소프트웨어로 발생하는 어떤 위험이나 손해에 대한 법률적 책임이 없음
	- Linux에 gcc, emacs 등을 이식
	- BSD의 많은 유용한 유틸리티를 포함하게 하는 게기 가 됨
- 리눅스는 GPL에 의거하여 배포

# 리눅스 커널 버전의 선택

- 커널 버전
	- 역사 : <http://www.linux.org/dist/kernel.html>
	- 버전 숫자 : X.Y.ZZ
		- X : 커널의 버전
		- Y : 릴리즈 번호, 홀수->개발 중, 짝수->안정된 버전
		- ZZ : Modifications, 사소한 변화를 의미
	- 최신 버전
		- 새로운 다양한 기능이 이미 추가되어 있음
		- 크기가 매우 크다는 단점이 있음
- 커널 버전의 선택
	- 임베디드 시스템의 크기를 고려
	- 필요한 기능을 고려
	- 확장성을 고려

# 안드로이드란?

- 운영체제와 미들웨어 그리고 핵심 애플리 케이션을 포함하고 있는 모바일 디바이스 를 위한 소프트웨어 스택
- 안드로이드 SDK는 Java 프로그램밍 언어 를 사용하여 안드로이드 플랫폼상의 어플 리케이션을 개발하기 위해 필요한 도구들 과 API를 제공
- 카메라,GPS:하드쀄~에~~약쫀쩍
- GSM 테크놀러지,블루투스,EDGE,3G와WiFi:하 드웨어 의존적
- 미디어 지 원:MPEG4,H.264,MP3,AAC,AMR,JPG,PNG,GIF)
- SQLite:정형화된 데이터 저장공간을 위한 것
- 최적화된 그래팩:3D 그래픽 강화
- 통합 브라우저 :오픈소스 웹킷 엔지기반
- 달빅(Dalvik)가상머신
- 어플리케이션 프레임 워크

# 안드로이드 주요특징

# 망고100 특징

- Cortex-A8 Core 기반으로 삼성 CPU S5PC100 탑재 (667Mhz)
- 3D Hardware 가속기 CPU에 기본 내장
- Wince 6.0, Android, Embedded linux 체험 및 프로젝트에 적합한 보드
- 듀얼 카메라 지원
- HDMI ,TV out 기능 지원
- 가로100 mm,세로 70mm로 휴대 간편

#### 망고100 하드웨어

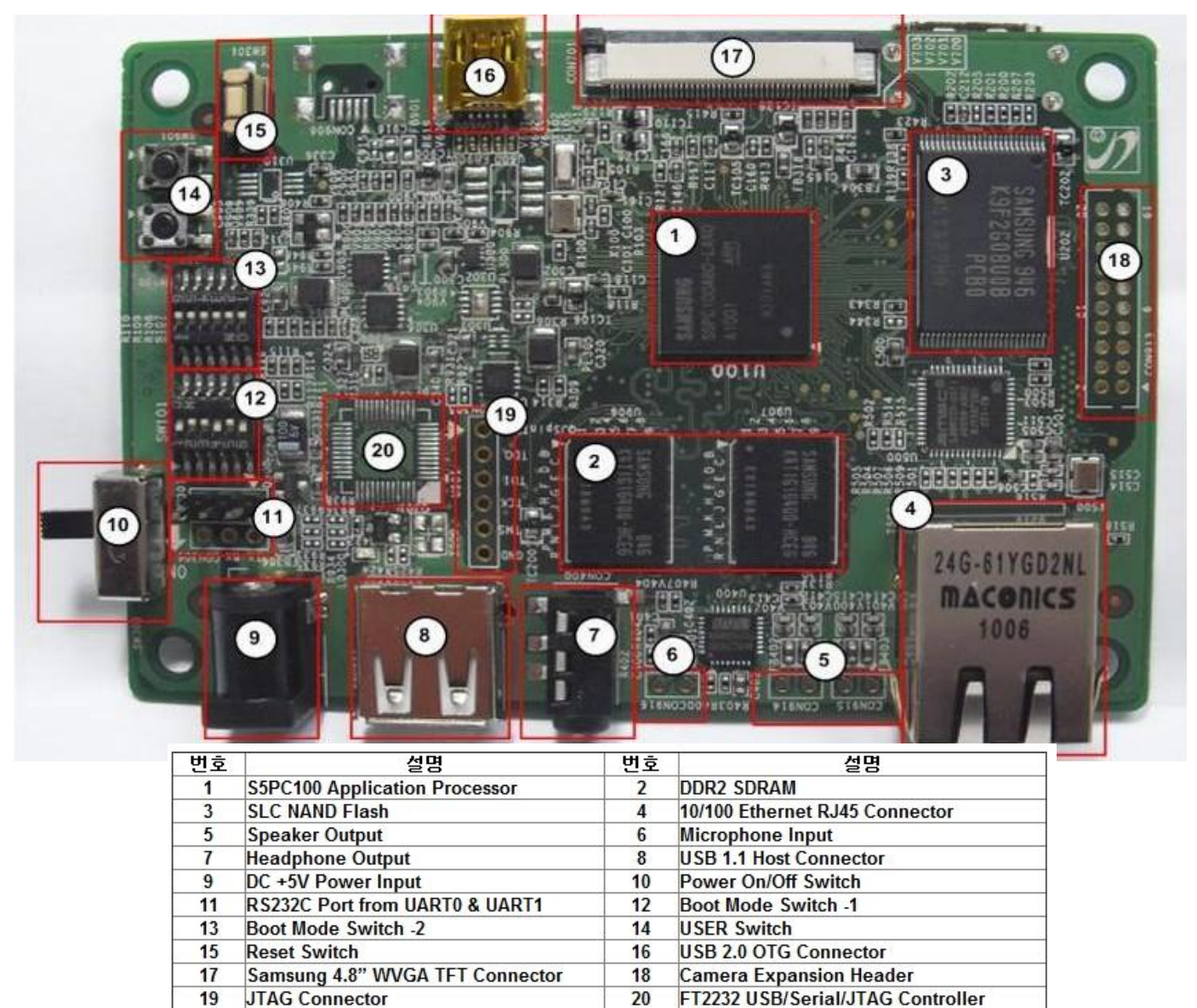

#### 망고100 하드웨어

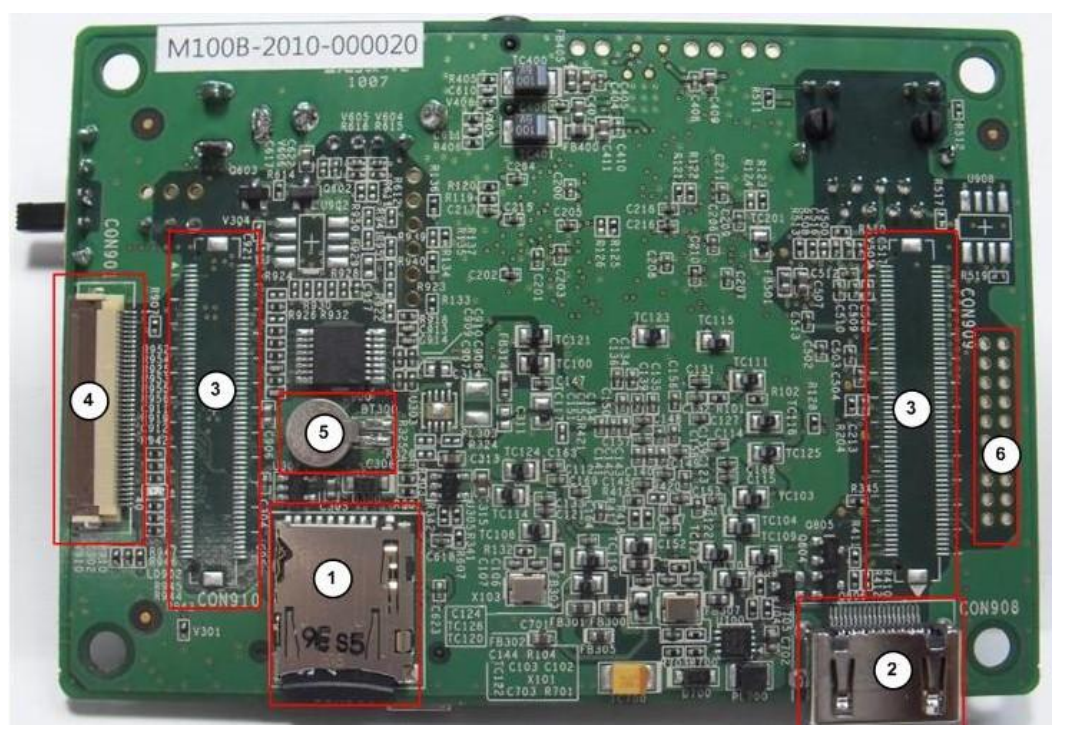

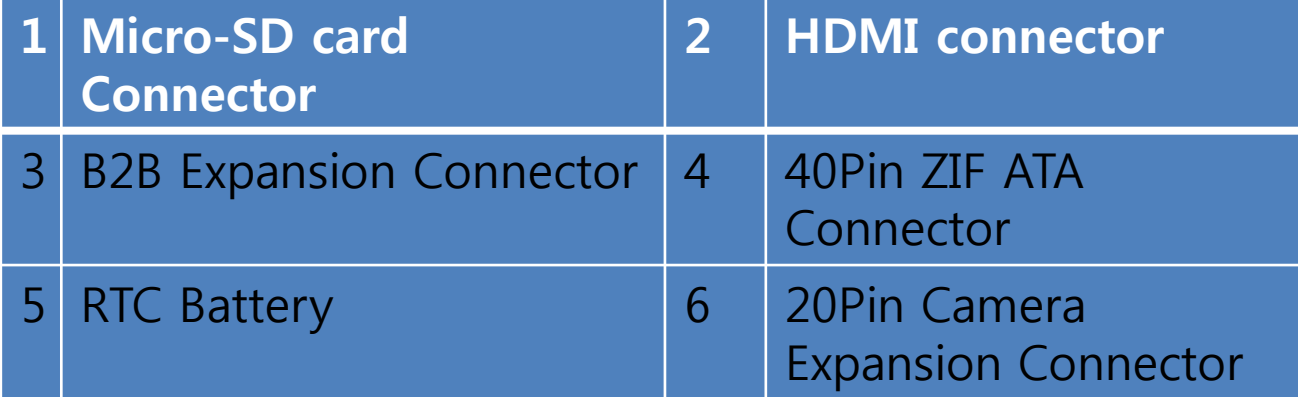

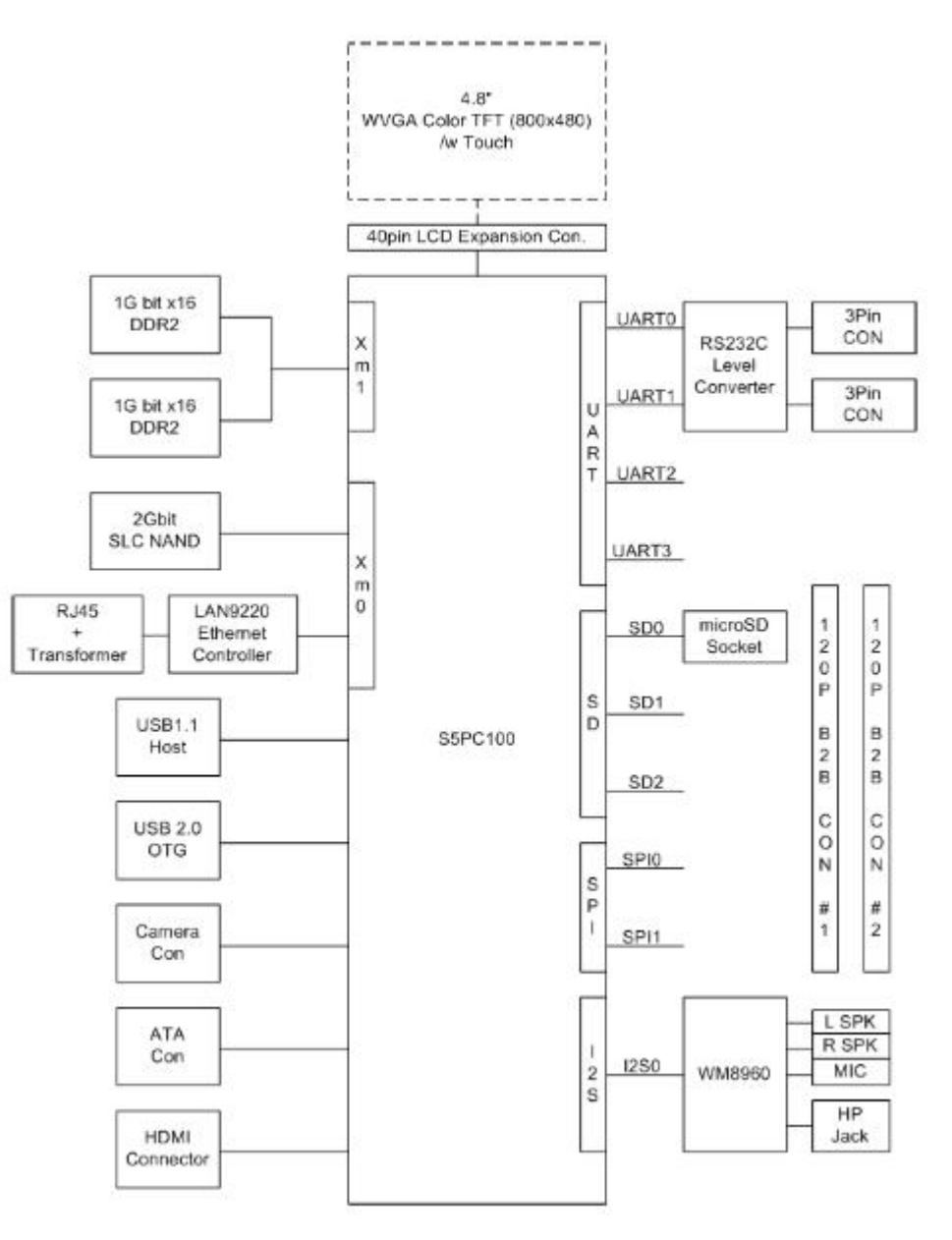

http://www.mangoboard.com

# 망고100 부팅과정

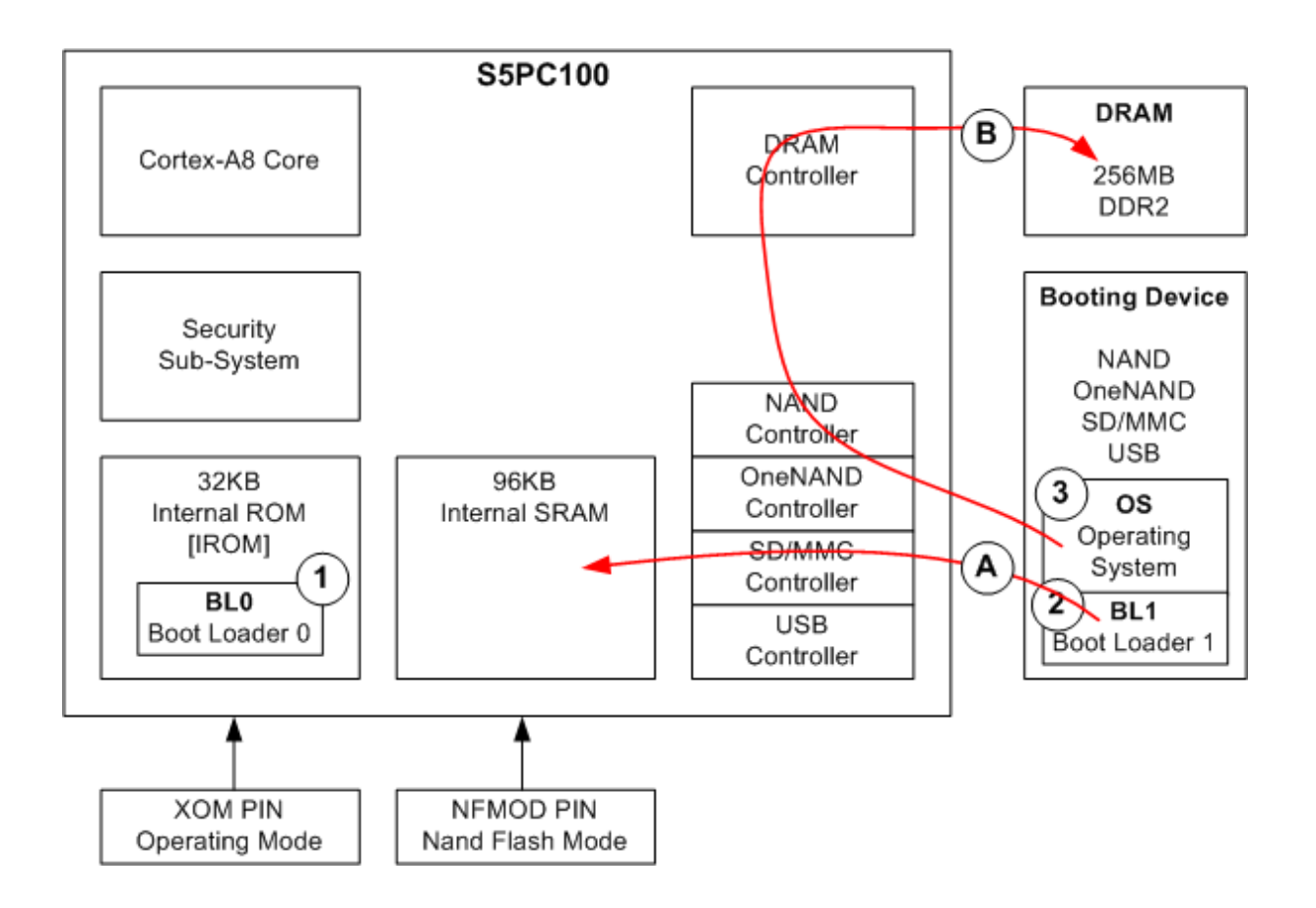

# 망고100 부팅 Mode

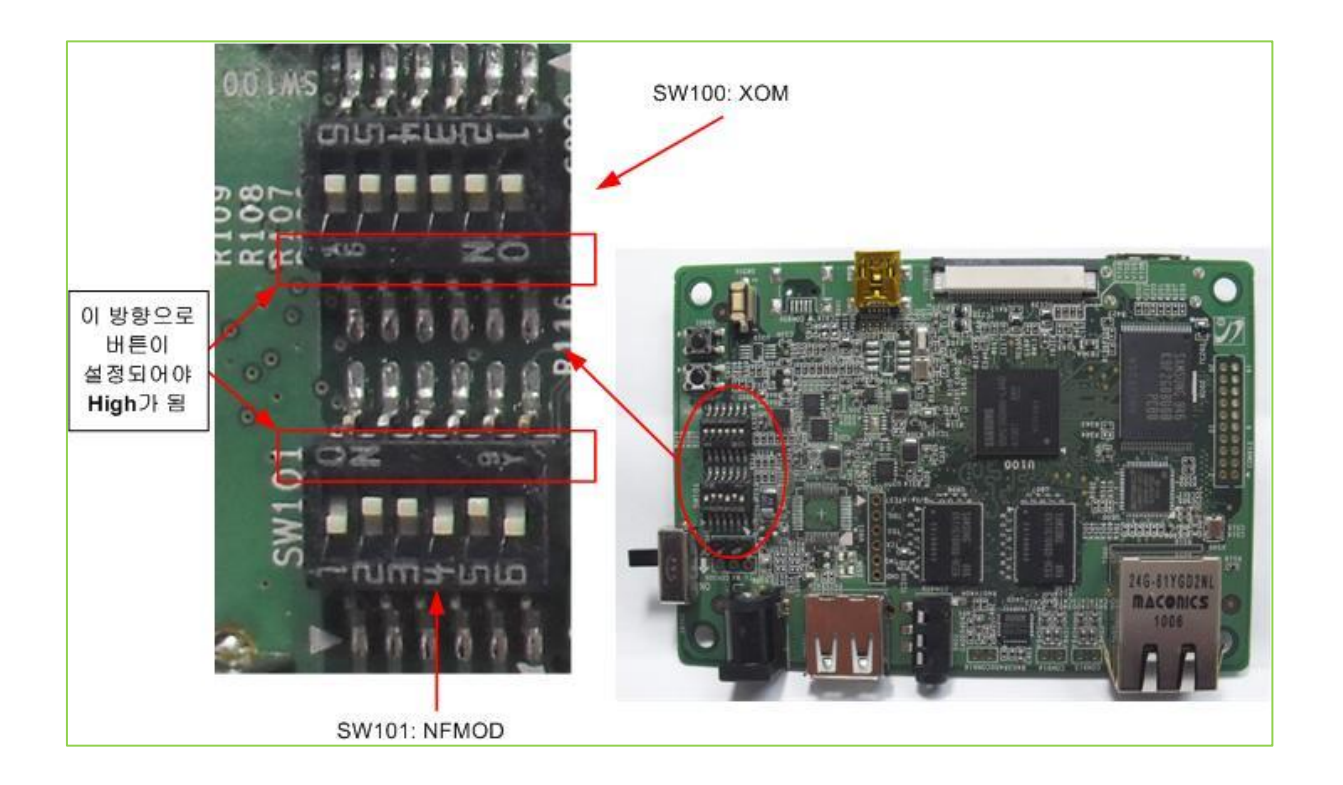

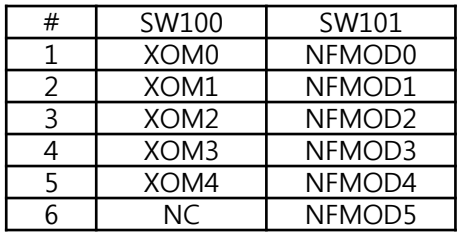

#### S5PC100 부팅 모드

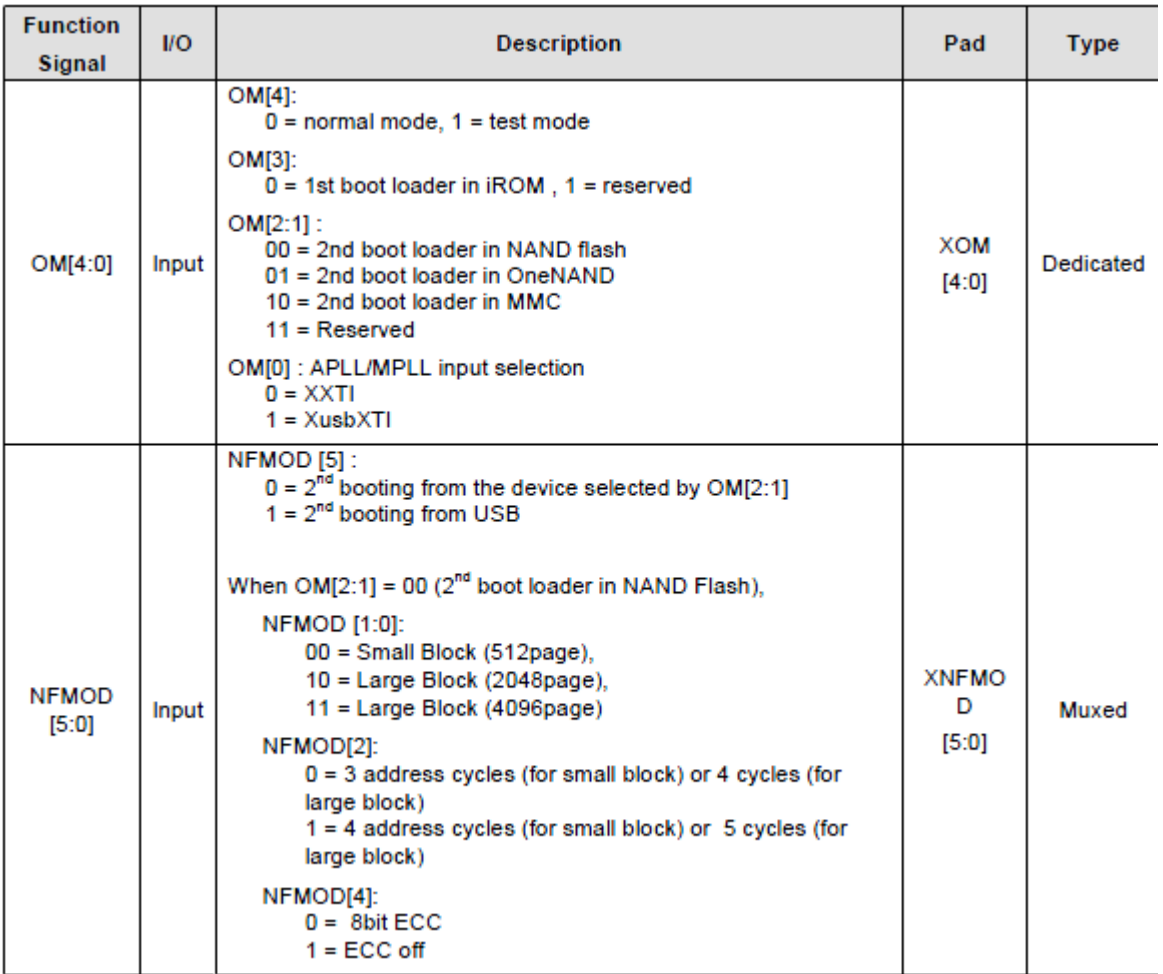

# 망고100 부팅모드

- USB Boot Mode
- Nand Boot Mode
- SD Boot Mode

#### 망고100 USB Mode

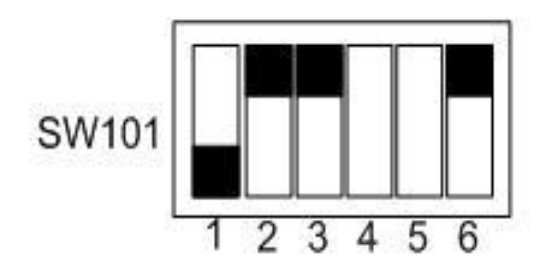

Button[6]=NFMOD[5]=1 Button[5:4]=NFMOD[4:3]=don't care Button[3:1]=NFMOD[2:0]=NAND 설정 Large Block, 2048byte page, 4 addr-cycle

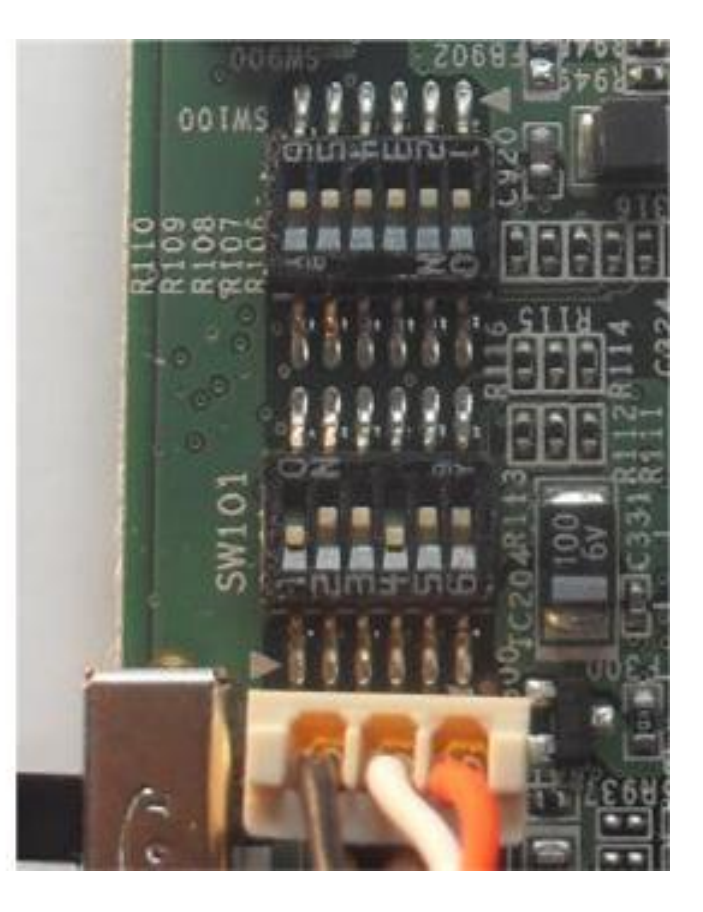

#### 망고100 Nand Boot Mode

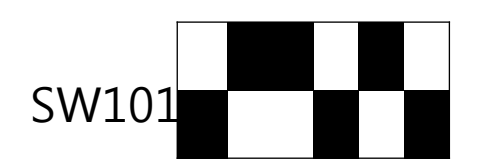

#### $'OM[2:1] = 0b00'$ 'NFMOD[2:0]=0b110' Nand Large Block, 4 Addr Cycl 6번 0인 경우 Nand Booting

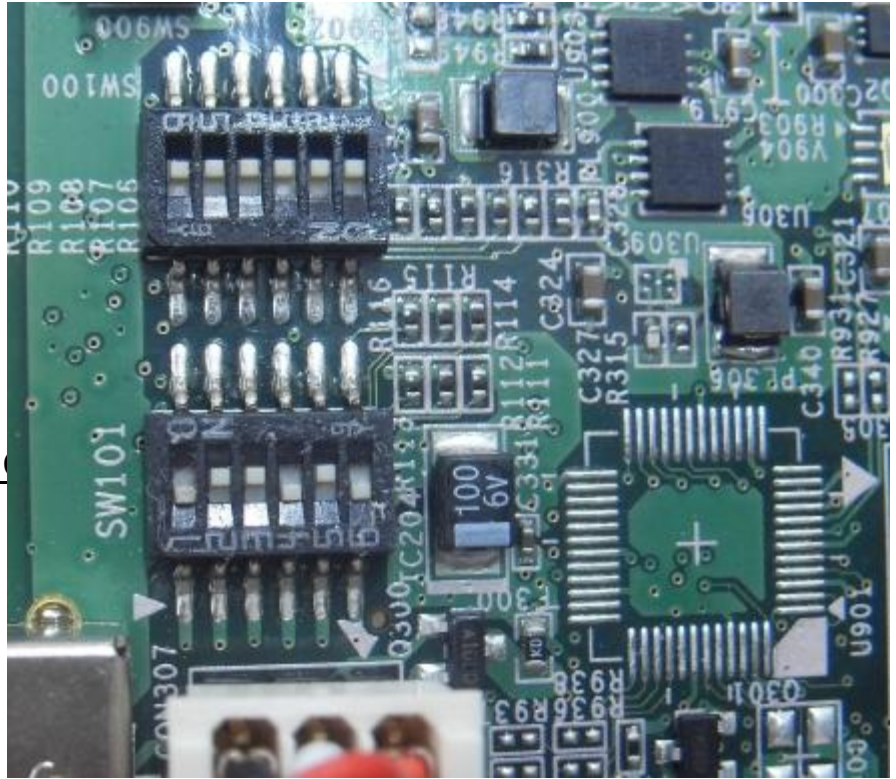

#### 망고100 SD Boot Mode

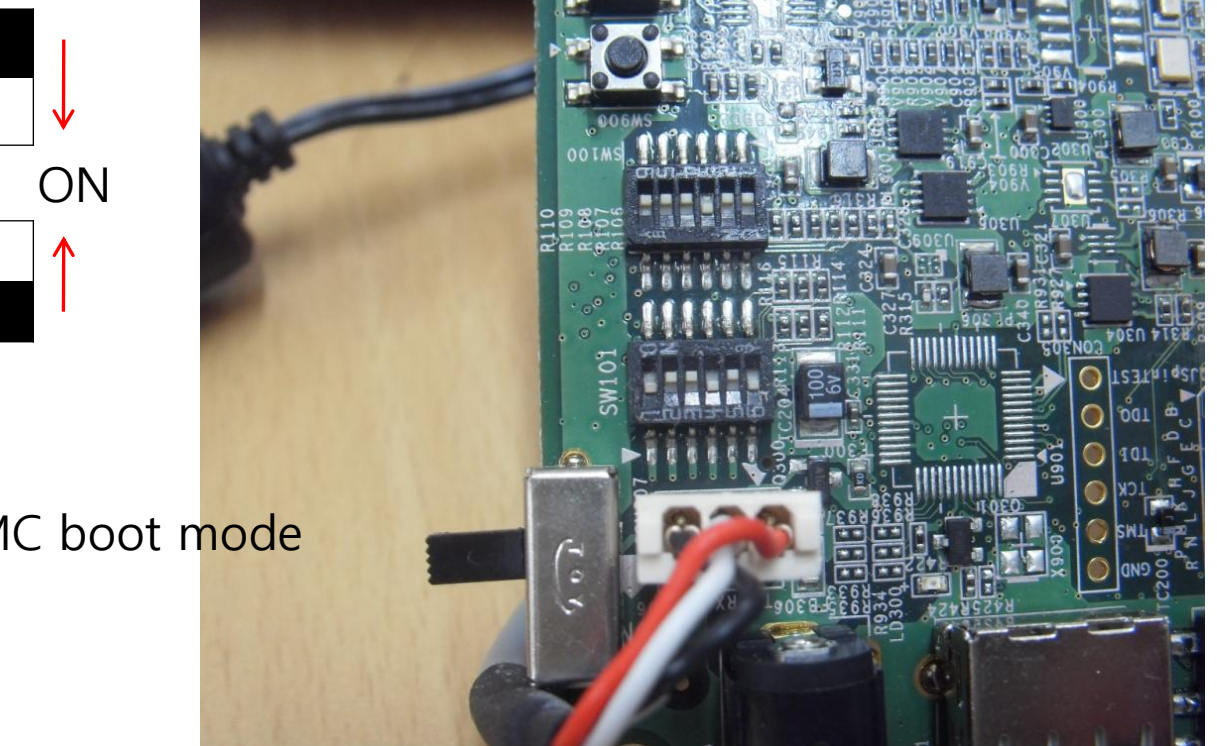

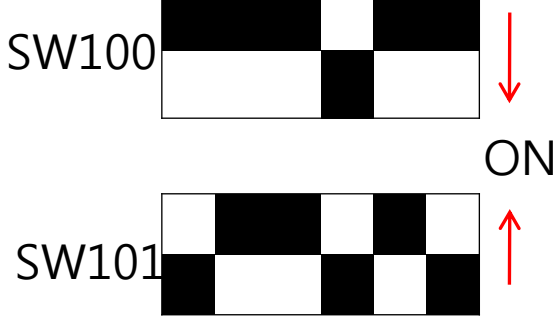

OM[2:1]:0b10 MMC boot mode

http://www.mangoboard.com

#### Boot Mode 실습

- Booting Mode 실습
- DNW Tool 다운받기

([http://cafe.naver.com/embeddedcrazyboys](http://cafe.naver.com/embeddedcrazyboys/5701)

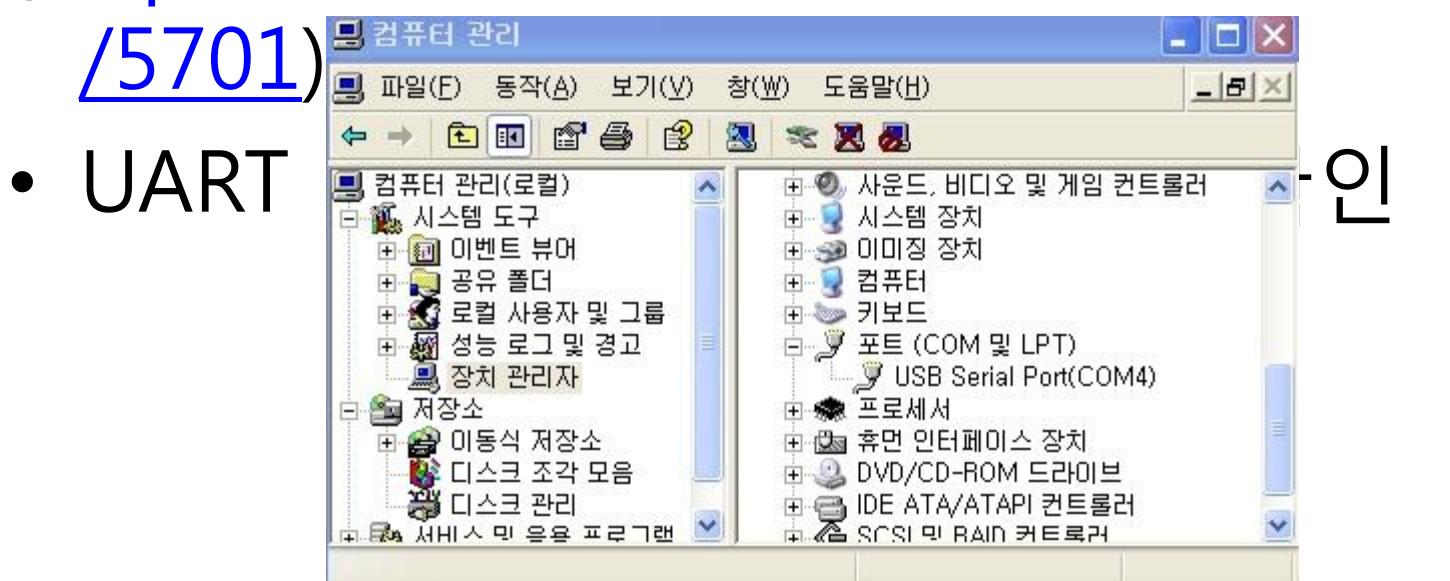

http://www.mangoboard.com

#### Mango100 USB Boot Mode 실

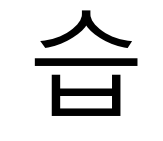

- DNW Tool 실행
- 망고100 보드에 전원, UART, US BW101
- SW101 Boot 스위치 조정

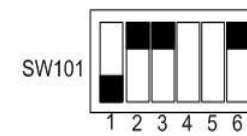

Button[6]=NFMOD[5]=1 Button[5:4]=NFMOD[4:3]=don't care Button[3:1]=NFMOD[2:0]=NAND 설정 Large Block,

• 전원인가 후 아래와 같이 나오

DNW v0.60C - For WinCE [COM:x] [USB:OK] [ADDR:0x2fe00000]

Serial Port USB Port Configuration Help

# 망고100 UART 연결

- "내 컴퓨터 ->장치관리자" PORT 확인
- DNW Tool Configuration
- "Serial Port -> Connect"

DNW v0.60C - For WinCE [COM4,115200bps][USB:OK][ADDR:0x2fe00000]

Serial Port USB Port Configuration Help

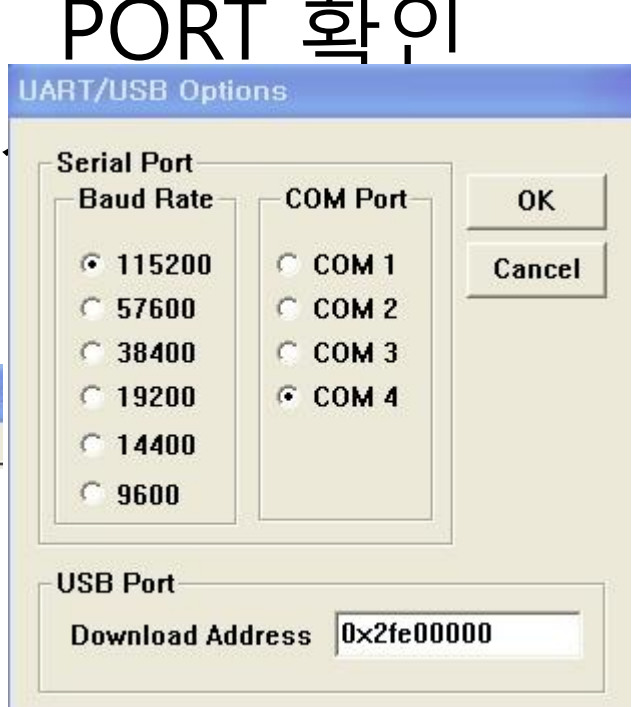

#### 망고100 USB BootLoader 실행하기

#### • "USB Port ->Transmit -> Transmit" 선택

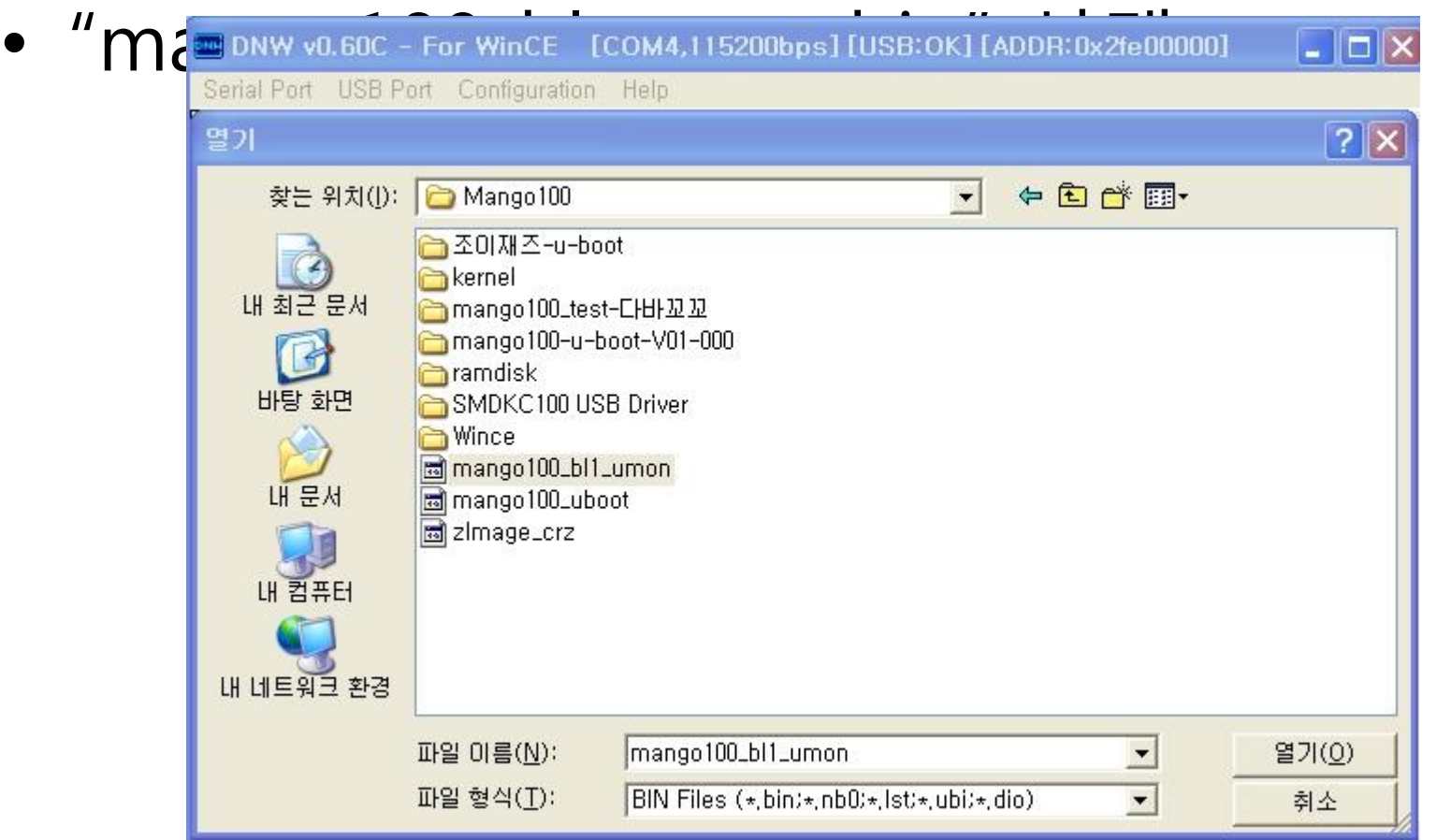

# 망고100 Nand Mode boot 실습

- DNW 실행
- UART 연결 후 NAND Mode Booting
- Wince 구동 되는 모습

# 망고100 SD Boot 실행 모습

- SDHC Card를 보드에 Insert
- Default : GNOME File System
- Android 부팅 방법

(setenv bootargs 'root=/dev/mm rw rootfstype=ext3 console=ttySAC1,115200 rootd

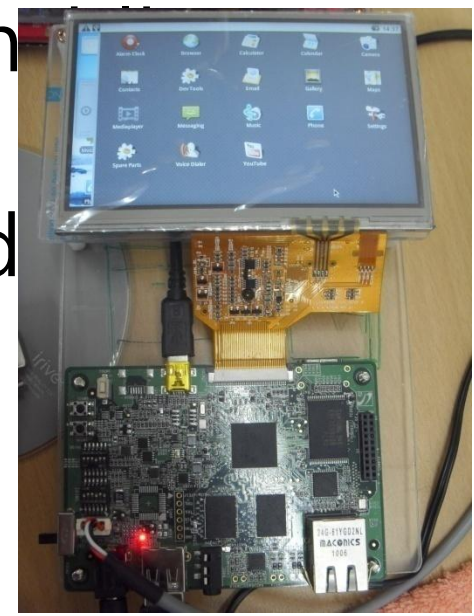